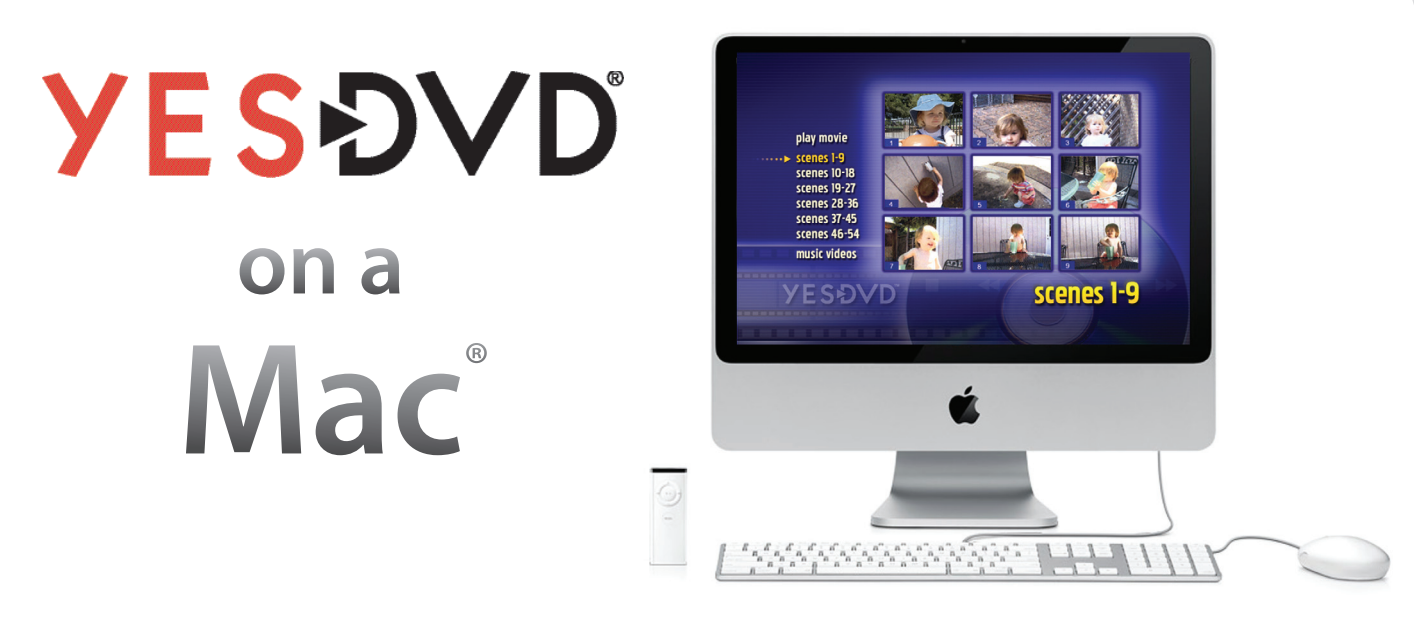

## To Play a YesDVD on a Mac:

YesDVDs can be played and watched on most Mac computers with a DVD drive and DVD playback software.

**What you need:** Mac OS X system software and a DVD drive.

- 1. Insert your YesDVD into your Mac's DVD drive and it should open up automatically. **or**
	- Open the **DVD Player** application located in the application folder of your hard drive directory
- 2. Click on the "File" menu and choose Open DVD Media. Select your DVD title.

**If for any reason your YesDVD still down not play, visit your nearest Apple Dealer and sign into the Genius Bar for technical assistance. You may have a problem with your Macs DVD drive or settings.**

# To Edit a Movie Clip from your YesDVD:

**Digital Scrapbook** will not work on a Mac...but savvy and experienced Mac users can still access movie clips by using third-party Mac applications. These applications convert DVD contents into a file format that can be edited using iMovie or other movie editing software.

## **Which version of Mac OS X do you have?**

### **Mac OS X 10.5 or higher**

- 1. Download the third party Mac OS X application **Handbrake** free at: **www.handbrake.fr**
- 2. In order to utilize Handbrake you will also have to download **VLC Media Player** from: **www.videolan.org** • Handbrake can then be used to convert your YesDVD's content into an MPEG-4 file, which you can then edit using iMovie or other movie editing software. Detailed instructions can be found at www.handbrake.fr.
- 3. Import the MPEG-4 video file into iMovie or your movie editing software of choice.

### **Older version of the Mac OS X (10.4 or lower) (Recommended for advanced users only)**

- 1. Download the the third-party Mac OS X application **MPEG Streamclip** free at: **www.squared5.com**
- 2. You will then be required to purchase the \$20 Apple QuickTime MPEG-2 Playback Component at: **www.apple.com** or **http://store.apple.com/us/product/D2187Z/A**
- 3. MPEG Streamclip will export your VOB files into a movie format that your movie editing software supports.
- 4. Import your video file into your movie editing application, such as iMovie.